## **Razorpay**

**Table of Contents**

- 1 [About Razorpay](#page-3-0)
- 2 [Installing Razorpay](#page-3-1)

## <span id="page-3-0"></span>**About Razorpay**

Razorpay is a popular payment gateway for India. Learn more about Razorpay on their website at [https://razorpay.com/.](https://razorpay.com/)

## <span id="page-3-1"></span>**Installing Razorpay**

To install the Razorpay payment gateway, visit [Settings] > [Company] > [Payment Gateways] > Available, and click the "Install" button for Razorpay.

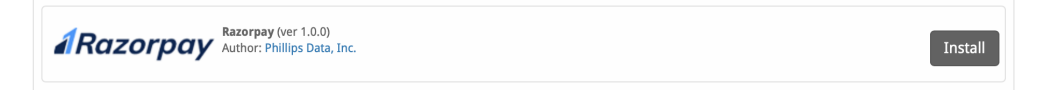

A message will be displayed, indicating that the payment gateway was successfully installed.

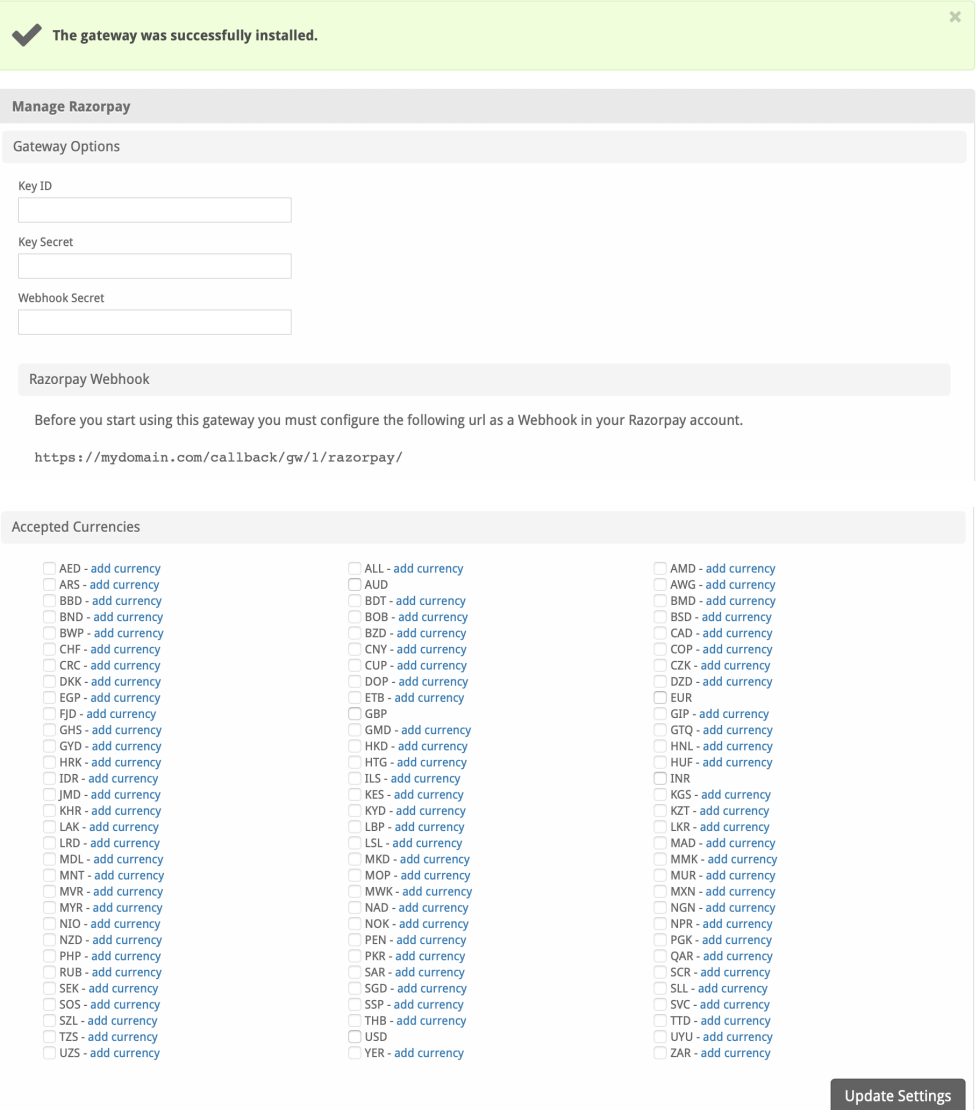

## Enter the details provided by Razorpay.

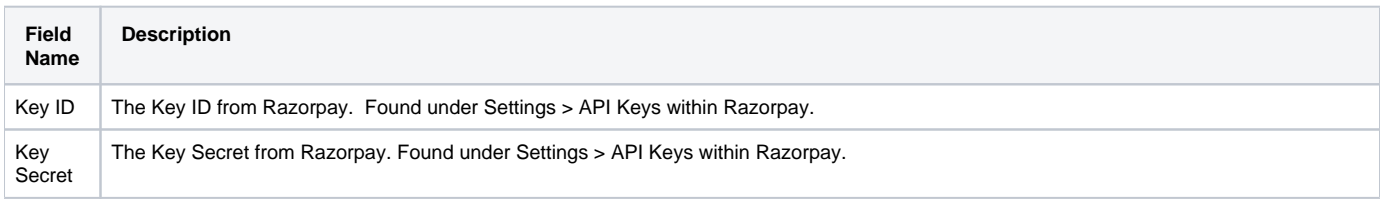

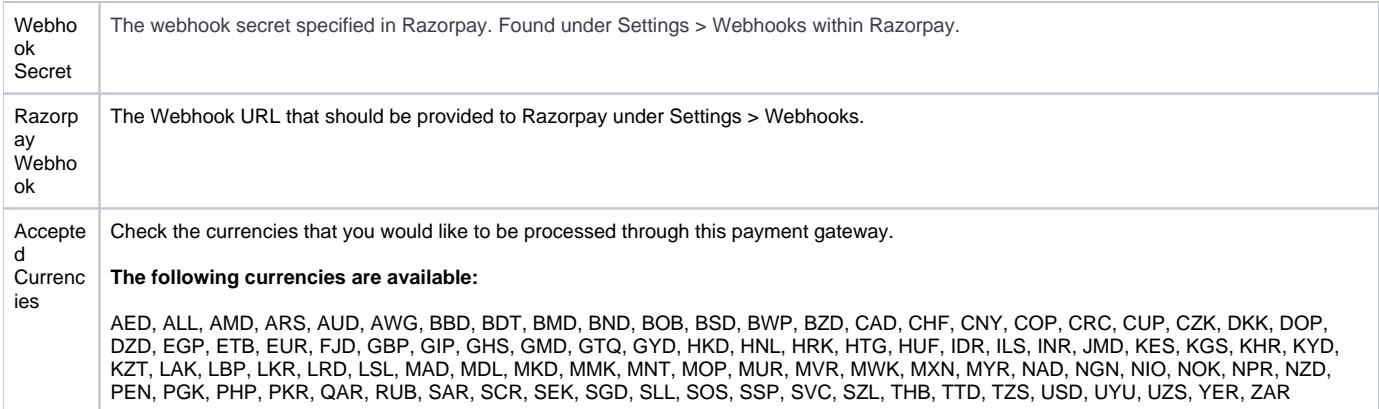

When finished, click "Update Settings" to save the details. You have successfully installed and configured Razorpay!